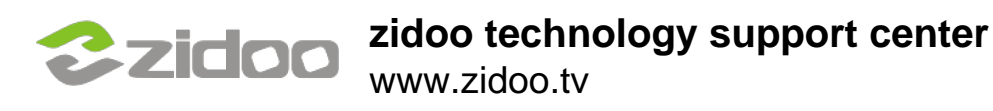

## First setup android sdk,use the following guideline:

[http://www.howtogeek.com/125769/how-to-install-and-use-abd-the](http://www.howtogeek.com/125769/how-to-install-and-use-abd-the-android-debug-bridge-utility/)[android-debug-bridge-utility/](http://www.howtogeek.com/125769/how-to-install-and-use-abd-the-android-debug-bridge-utility/)

**In the System Settings find the Developer options.If there isn't the option or the options not show,see step2 to enable the Developer options**

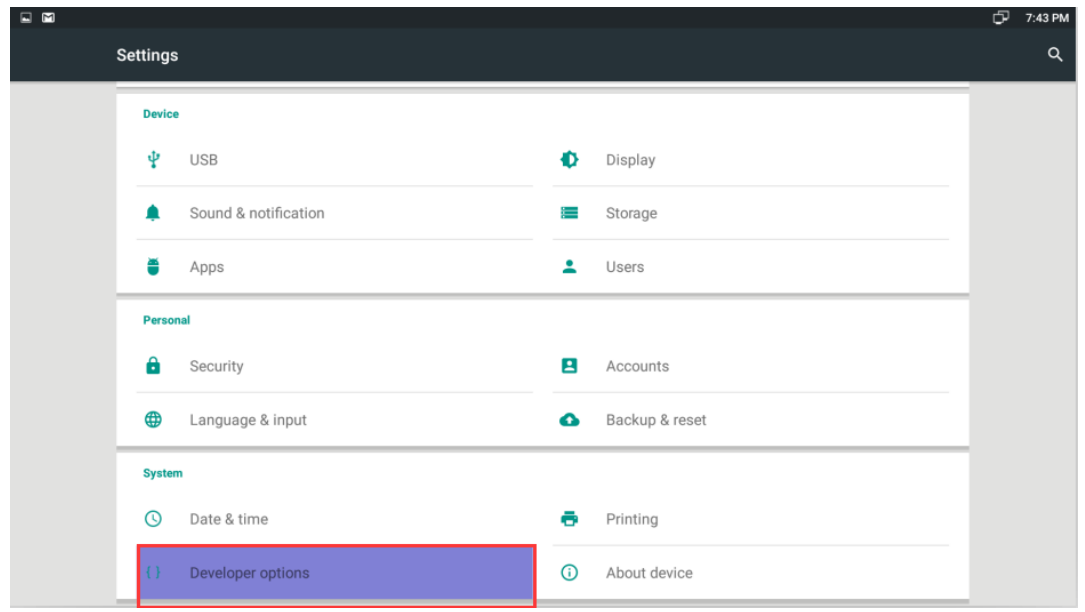

**In system settings.find the About device->Build number and click on the Build number box seven times.**

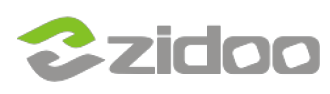

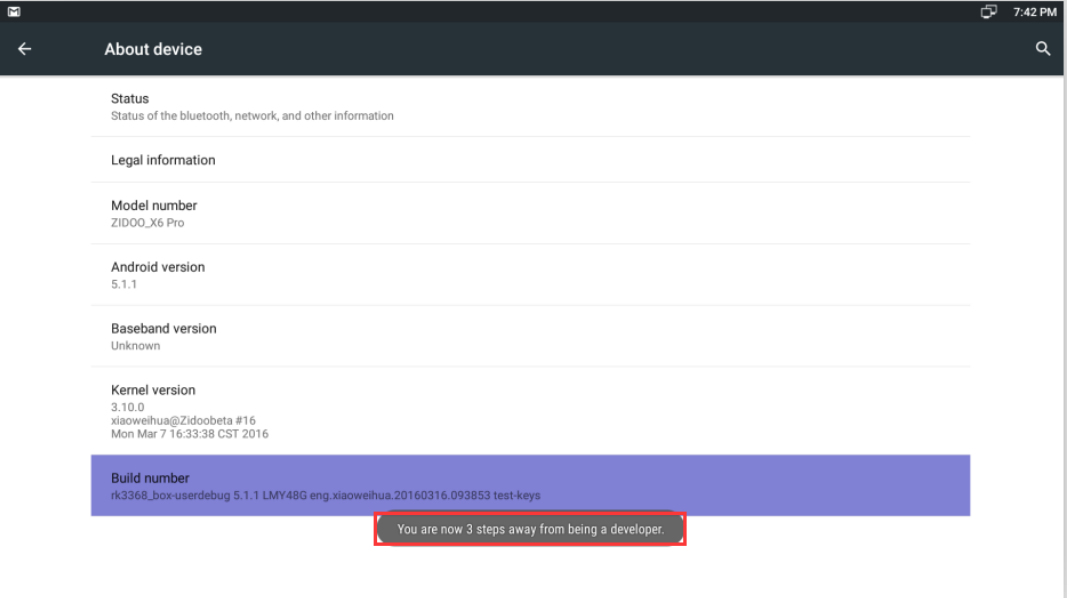

## **The Developer options will display on Settings now.**

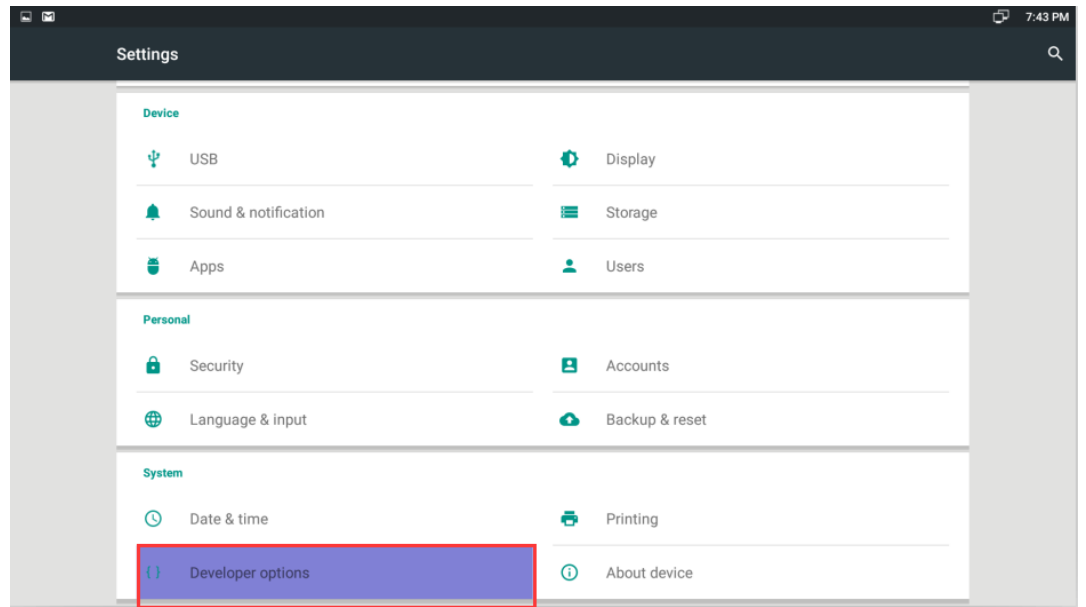

**Open USB debugging and click OK.**

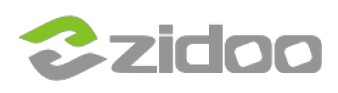

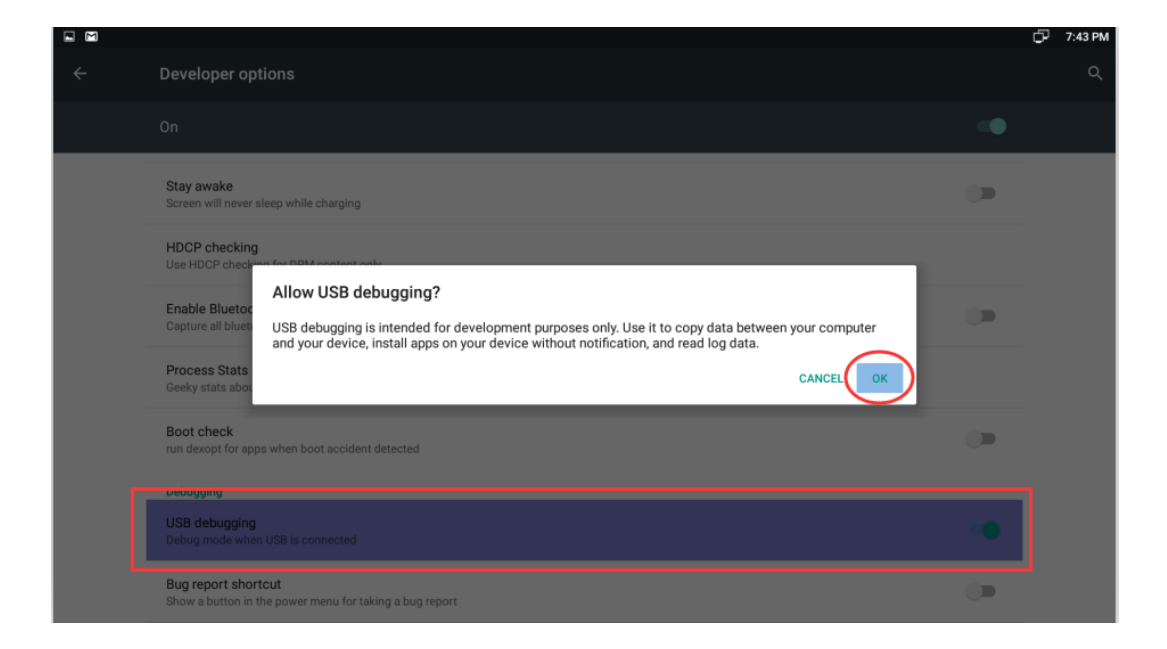

## **You can access the adb options now,(if it doesn't work yet,please reopen the USB debugging again).**

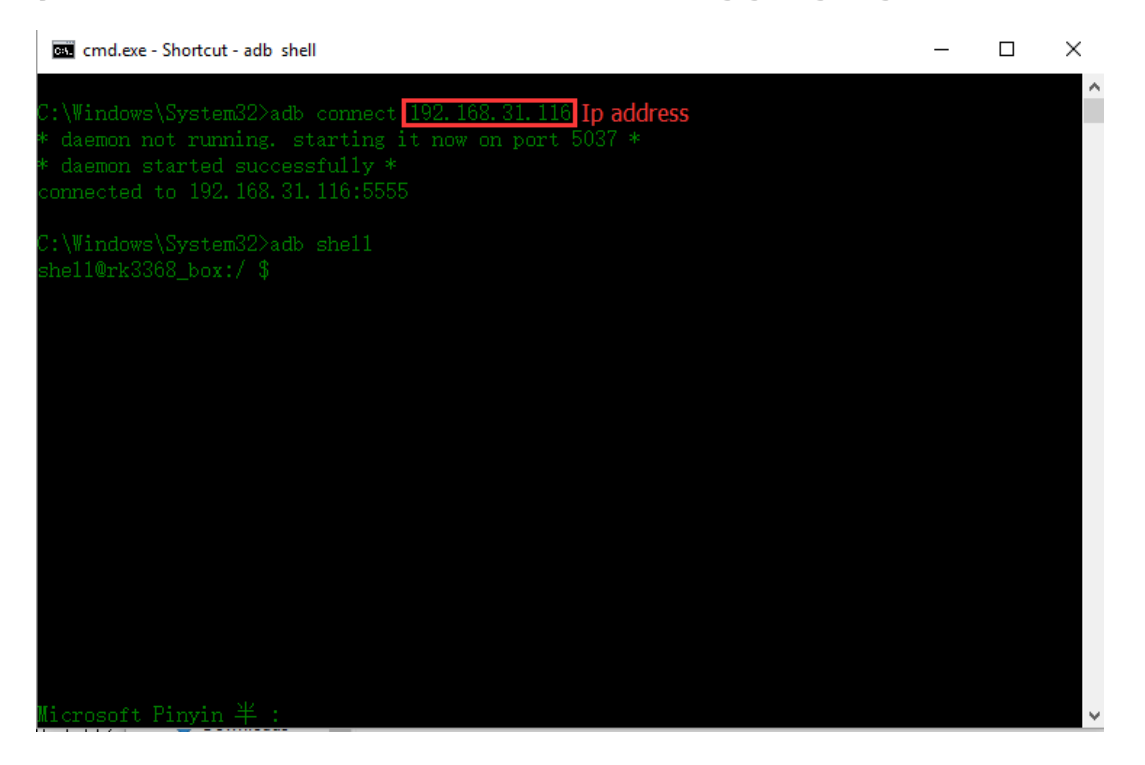